# ottobock.

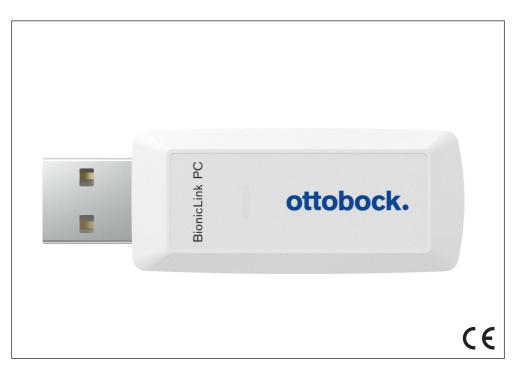

## BionicLink PC 60X5=2

| EN INSTRUCTIONS for use (qualified personner) | structions for use (qualified personnel) |
|-----------------------------------------------|------------------------------------------|
|-----------------------------------------------|------------------------------------------|

1 Foreword English

#### **INFORMATION**

Date of last update: 2023-02-13

Please read this document carefully before using the product.

The product "60X5=2 BionicLink PC" is hereinafter referred to as the BionicLink PC or product. These instructions for use provide you with important information on the use, adaptation and handling of the product.

## 2 Product description

#### 2.1 Design

The product is equipped with a light-emitting diode (LED) that can indicate the following states:

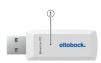

 LED lights up green: Indicates operational readiness LED lights up blue: Indicates the active Bluetooth data connection to the Ottobock product

#### 2.2 Function

The 60X5=2 BionicLink PC Bluetooth adapter enables communication between Ottobock products with an integrated Bluetooth interface and the USB port on a PC.

## 3 Safety

- Keep the device away from water, fire, moisture and hot environments.
- Do not use the product in locations where wireless devices are not permitted.
- Do not attempt to disassemble, repair or modify the device.
- Do not use force when inserting the USB plug into the USB port on the PC. Check the connection orientation of the USB plug.

## 4 Scope of delivery

- 1 pc. 60X5=2 BionicLink PC
- 1 pc. Instructions for use (qualified personnel)
- Optional: 1 pc. USB extension cable

## 5 System Requirements

## 5.1 PC hardware requirements

## INFORMATION

Please also note the hardware requirements for the Ottobock software that is in use.

- At least 5 GB free hard drive space
- · USB connection 2.0 or higher

## 5.2 Supported operating systems

## **INFORMATION**

Please also note the operating systems supported by the Ottobock software.

#### The following operating systems (32-bit and 64-bit) are supported:

- Microsoft Windows 7, SP1 or higher, all editions except Microsoft Windows 7 Starter
- Microsoft Windows 8
- Microsoft Windows 10
- Microsoft Windows 11

#### **INFORMATION**

Please note that the latest USB driver version must always be installed for the Bluetooth connection via the 60X5 BionicLink PC. You can download the latest driver version from the following site: http://ottobock.com/en/datastation.

#### 6 Driver software installation

- 1) Start Microsoft Windows.
- Download and unpack the driver software from the "http://ottobock.com/en/datastation/" website.
- 3) Double-click the "Setup" file to launch it and follow the instructions on the screen.

INFORMATION: When the dialogue window showing "Otto Bock Healthcare Products GmbH" as the software publisher is displayed, continue the installation by clicking the corresponding button.

- 4) Connect the BionicLink PC plug to the USB port on the computer.
  - → The green LED on the BionicLink lights up.

#### **INFORMATION**

Do not disconnect the Bluetooth dongle from the PC when there is an active Bluetooth connection.

## 7 Legal information

All legal conditions are subject to the respective national laws of the country of use and may vary accordingly.

#### 7.1 Liability

The manufacturer will only assume liability if the product is used in accordance with the descriptions and instructions provided in this document. The manufacturer will not assume liability for damage caused by disregarding the information in this document, particularly due to improper use or unauthorised modification of the product.

#### 7.2 Trademarks

All product names mentioned in this document are subject without restriction to the respective applicable trademark laws and are the property of the respective owners.

All brands, trade names or company names may be registered trademarks and are the property of the respective owners.

Should trademarks used in this document fail to be explicitly identified as such, this does not justify the conclusion that the denotation in question is free of third-party rights.

Microsoft, Outlook and Windows are registered trademarks of Microsoft Corporation.

Pentium, Intel and Intel Core are registered trademarks of Intel Corporation.

Bluetooth is a registered trademark of Bluetooth SIG, Inc.

#### 7.3 CE conformity

The product meets the requirements of the RoHS Directive 2011/65/EU on the restriction of the use of certain hazardous substances in electrical and electronic devices.

This product meets the requirements of the 2014/53/EU directive.

The full text of the regulations and requirements is available at the following Internet address: http://www.ottobock.com/conformity

## 7.4 Local Legal Information

Legal information that applies **exclusively** to specific countries is written in the official language of the respective country of use in this chapter.

This device complies with part 15 of the FCC Rules. Operation is subject to the following two conditions:

- 1) This device may not cause harmful interference, and
- 2) This device must accept any interference received, including interference that may cause undesired operation.

This equipment has been tested and found to comply with the limits for a Class B digital device, pursuant to part 15 of the FCC Rules. These limits are designed to provide reasonable protection against harmful interference in a residential installation. This equipment generates uses and can radiate radio frequency energy and, if not installed and used in accordance with the instructions, may cause harmful interference to radio communications. However, there is no guarantee that interference will not occur in a particular installation. If this equipment does cause harmful interference to radio or television reception, which can be determined by turning the equipment off and on, the user is encouraged to try to correct the interference by one or more of the following measures:

- Reorient or relocate the receiving antenna.
- -Increase the separation between the equipment and receiver.
- -Connect the equipment into an outlet on a circuit different from that to which the receiver is connected.
- -Consult the dealer or an experienced radio/ TV technician for help.

Any changes or modifications not expressly approved by the party responsible for compliance could void the user's authority to operate the equipment.

#### Caution: Exposure to Radio Frequency Radiation.

This device must not be co-located or operating in conjunction with any other antenna or transmitter

This device contains licence-exempt transmitter(s)/receiver(s) that comply with Innovation, Science and Economic Development Canada's licence-exempt RSS(s).

Operation is subject to the following two conditions:

- (1) This device may not cause interference.
- (2) This device must accept any interference, including interference that may cause undesired operation of the device.

L'émetteur/récepteur exempt de licence contenu dans le présent appareil est conforme aux CNR d'Innovation, Sciences et Développement économique Canada applicables aux appareils radio exempts de licence. L'exploitation est autorisée aux deux conditions suivantes:

- (1) L'appareil ne doit pas produire de brouillage;
- (2) L'appareil doit accepter tout brouillage radioélectrique subi, même si le brouillage est susceptible d'en compromettre le fonctionnement.

#### Caution: Exposure to Radio Frequency Radiation.

The installer of this radio equipment must ensure that the antenna is located or pointed such that it does not emit RF field in excess of Health Canada limits for the general population.

Caution: Federal law (USA) restricts this device to sale by or on the order of a practitioner licensed by law of the State in which he/she practices to use or order the use of the device.

# Country specific information: UK Importer

Otto Bock Healthcare PLC, 32 Parsonage Road, Englefield Green, Egham, Surrey, TW20 0LD

## 8 Troubleshooting

Verify the operational readiness of the 60X5=2 BionicLink PC using the table below. Eliminate any possible causes.

| Event                          | Cause/required action                                                                                                    |
|--------------------------------|----------------------------------------------------------------------------------------------------|
| The LED does not light up      | The 60X5=* BionicLink PC is not ready for operation  Check the connection of the BionicLink on the PC.  Connect the BionicLink to a different USB port on the PC.  If a USB extension cable is being used, connect the BionicLink to the PC without the extension cable. |
| The LED does not light up blue | Connection to component cannot be established or has been interrupted  Reduce the distance of the component to the 60X5=2 BionicLink PC.  Check the charge level of the component.                                                                                       |

## 9 Technical data

| Environmental conditions                    |                                                                               |
|---------------------------------------------|-------------------------------------------------------------------------------|
| Storage and transport in original packaging | -25 °C/-13 °F to +75 °C/+167 °F                                               |
| Storage and transport without packaging     | -25 °C/-13 °F to +75 °C/+167 °F<br>Max. 93% relative humidity, non-condensing |
| Operation                                   | +5 °C/+41 °F to +45 °C/+113 °F<br>Max. 93% relative humidity, non-condensing  |

| General                                       |                      |
|-----------------------------------------------|----------------------|
| Reference number                              | 60X5=2 BionicLink PC |
| Product lifetime                              | 5 years              |
| Input voltage (power supply via the USB port) | 5 V ===              |

| Data transfer                |                                              |
|------------------------------|----------------------------------------------|
| Wireless technology          | Bluetooth 4.2 (Bluetooth Classic + Bluetooth |
|                              | Low Energy)                                  |
| Bluetooth class              | Class 1                                      |
| Range                        | approx. 10 m / 32.8 ft                       |
| Frequency range              | 2402 MHz to 2480 MHz                         |
| Modulation                   | GFSK, π/4 DQPSK, 8DPSK                       |
| Data rate (over the air)     | up to 3Mbps                                  |
| Maximum output power (EIRP): | +8 dBm                                       |

## 10 Appendix

#### 10.1 Symbols Used

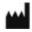

Manufacturer

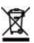

In some jurisdictions it is not permissible to dispose of these products with unsorted household waste. Disposal that is not in accordance with the regulations of your country may have a detrimental impact on health and the environment. Please observe the instructions of your national authority pertaining to return and collection.

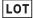

Lot number (PPPP YYYY WW)
PPPP – plant
YYYY – year of manufacture
WW – week of manufacture

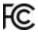

Compliance with the requirements according to "FCC Part 15" (USA)

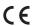

Declaration of conformity according to the applicable European directives

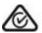

Compliance with the requirements under the "Radiocommunications Act" (AUS)

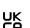

Declaration of conformity according to the applicable directives of the United Kingdom.

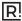

Compliance with the requirements of "Ley Argentina Digital" (ARG)

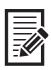

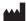